常见问题05-在Windows 10中打开/关闭右键单击的按下并保持功能

1. 打开控制面板,将"查看"选项设置为大图标。点击笔和触摸.

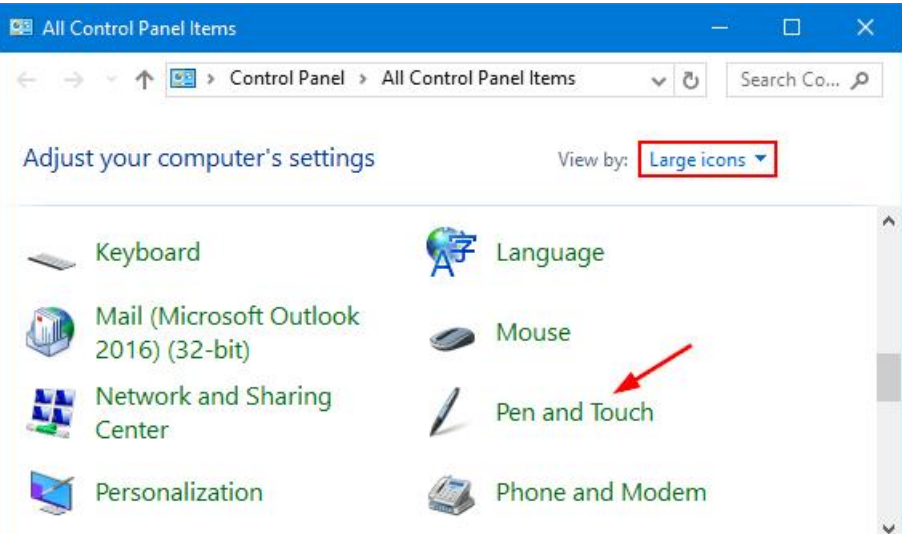

- 2. 选择笔或触摸选项。按下并按住选项在列表中高亮显示,点击设置.
	- 笔 如果你想在你的触摸笔上启用或禁用 "按住鼠标右键单击"
	- 触摸 你也可以用手指在触摸屏上按住,如果你想打开或关闭右键单击,请选择此标签。

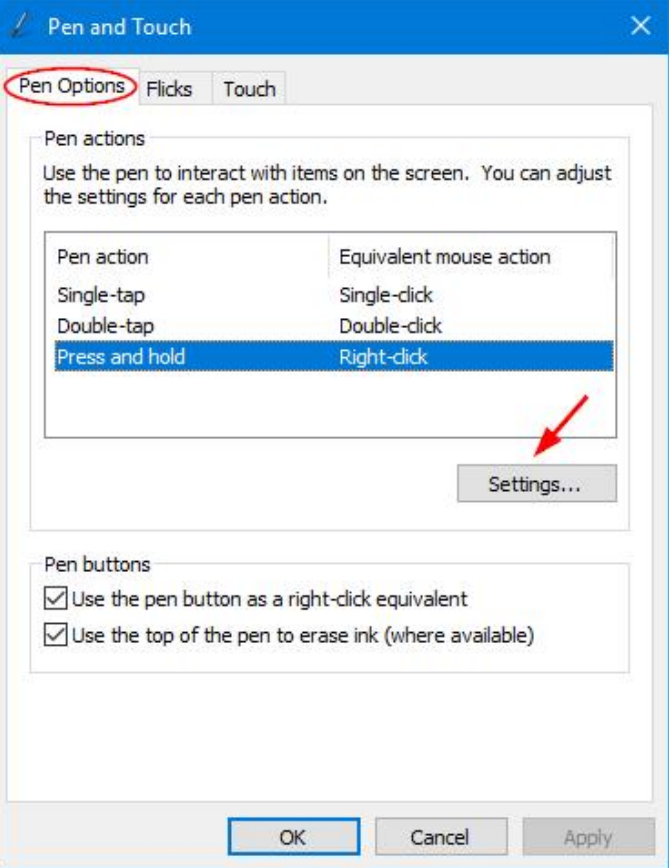

3. 在按住并保持设置窗口中,选中或取消选中"启用按住右键单击"选项,然后单击确定。到此您已经设置 好在Windows 10中启用或禁用按住右键点击功能.

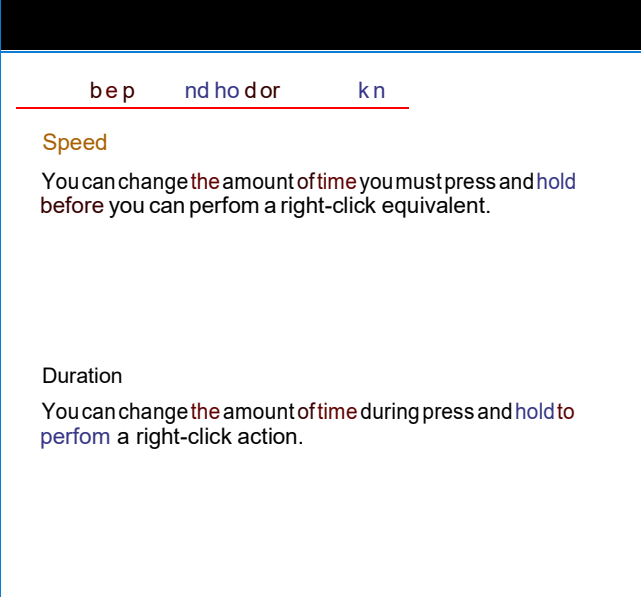

Test settings

Totestyoursettings, press and hold the graphic.<br>The graphic changes when you perfompress<br>and hold successfully.

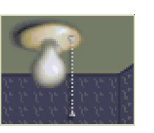

Cancel

 $\overline{0}$